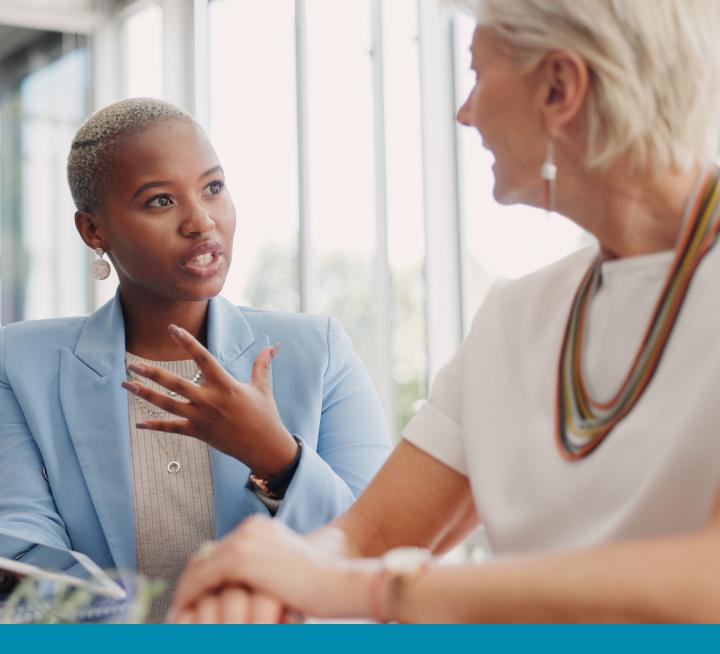

### betterworks

Scheduled Conversations *User Manual* 

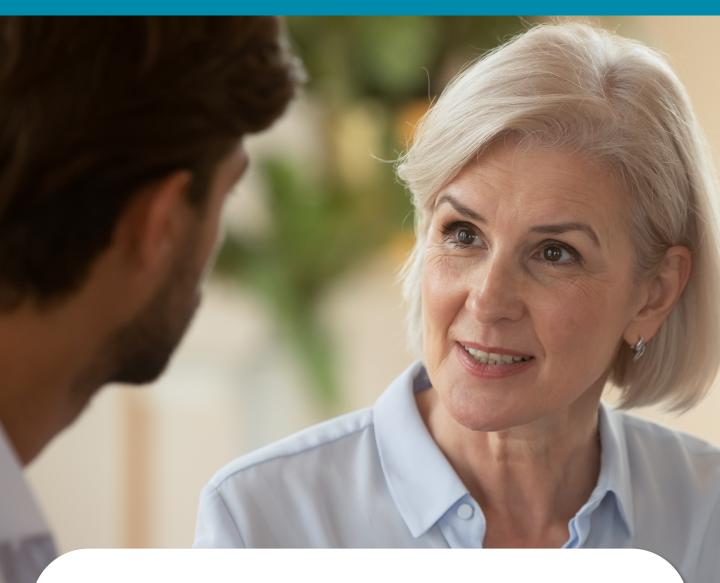

Scheduled Conversations in Betterworks provide an easy way to ensure your organization's communication is structured and consistent.

This user manual will provide an overview of the different ways you can utilize this module.

### **Table of Contents**

| Basic Usage             | 4  |
|-------------------------|----|
| Navigation              |    |
| Inputting Answers       |    |
| Saving and Sharing      |    |
| Additional Features     | 6  |
| Conversation Tags       | 7  |
| Performance Snapshot    | 7  |
| Editing a Locked Form   |    |
| Manager Changes         | 8  |
| Optional Features       | 9  |
| Admin Review            | 11 |
| Create Goals            | 12 |
| Confirm Meeting         |    |
| Lock Options            |    |
| Confidential Questions  |    |
| Skip-Level Permissions  |    |
| Additional Contributors | 14 |
|                         |    |

#### Step 1

Click on "Conversations" in the navigation bar at the top of the screen.

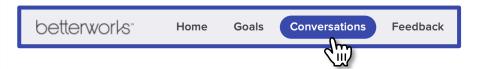

#### Step 2

Click on "Answer" to open your Scheduled Conversation.

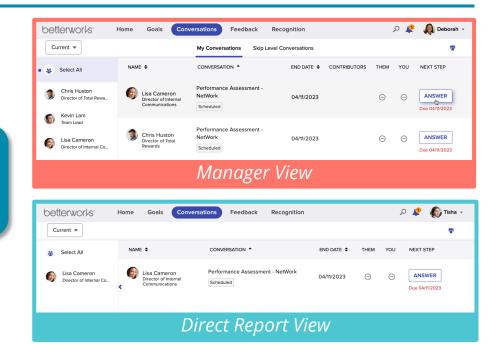

#### Step 3

Input your answers to each question.

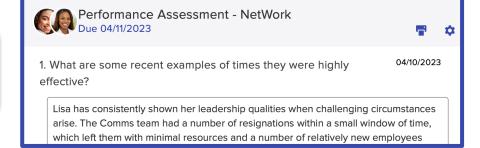

#### Step 4

Click "Save" to return to your answers later. Click "Share" to share your answers. Your answers remain editable until the due date. attempt to secure the budget for an assistant that can help manage scheduling, tasks, etc. to free up some more of Lisa's time.

SAVE ANSWERS
SHARE

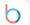

## Additional Features

#### **Conversation Tags**

You may encounter situations where you have different Conversation types active at the same time. Your Conversation list will include tags that identify the Conversation types.

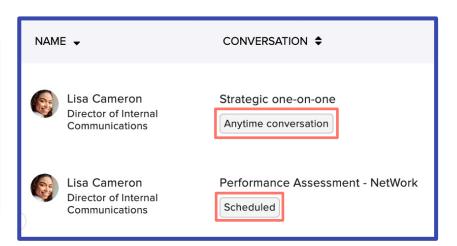

#### Performance Snapshot

This feature provides visibility to statistics on Goals, Conversations, Feedback, and Recognition that can be useful to review when responding to Conversation prompts.

Performance Snapshots are accessible within your Conversation, your profile page, or the profiles of users in your reporting line or admin scope.

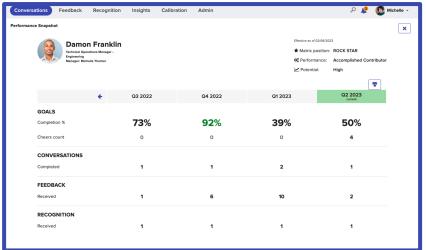

#### **Editing a Locked Form**

If you wish to edit a completed Conversation after the due date has passed, you can click on the gear icon and select "Request to Edit."

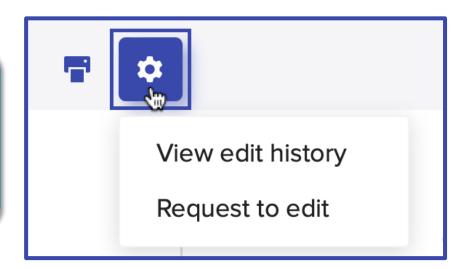

#### **Manager Changes**

If an individual's manager changes within a Conversation cycle, the new manager will be prompted to take over the Conversation with their new direct report (only one manager can complete the conversation).

The new manager can decline this if the original manager is going to handle the Conversation. The new manager cannot take control of the Conversation after the due date.

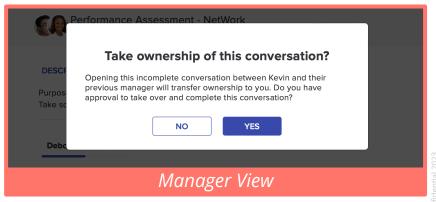

# Optional Features

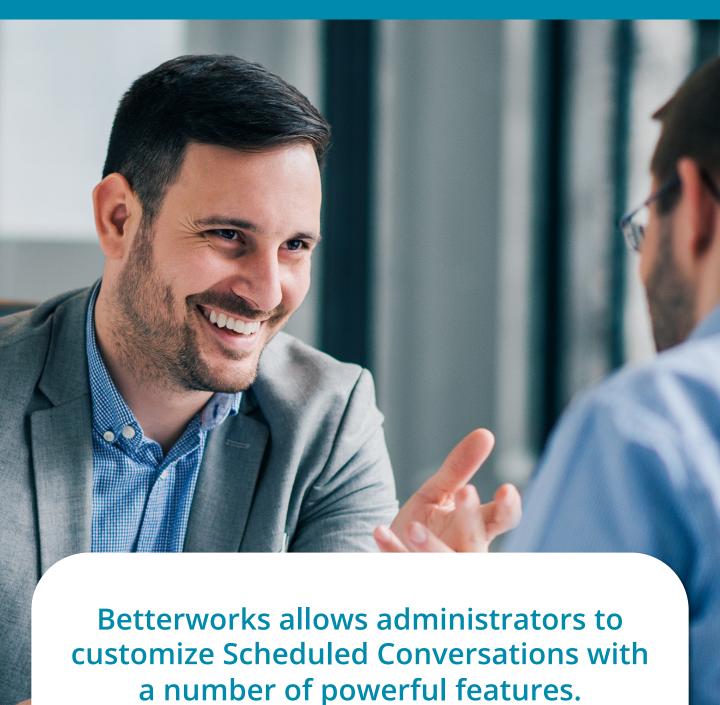

The following pages will highlight some of the optional configurations you may encounter as an end user.

#### **Admin Review**

If this feature is enabled, your Conversation responses will first be submitted to admins for a predetermined review period before you are able to share them more broadly.

After completing all of the required Conversation fields, click "Submit" to send your responses to your admins for review.

Admin review deadlines must be shared by the admin/HR team; these will not be communicated within Betterworks.

Once the deadline has passed for admins to review these submissions, you will need to return to the Conversation and click the "Share" button in order to disseminate your responses. Responses that have been "Submitted" will not "Share" automatically once the Admin Review period ends.

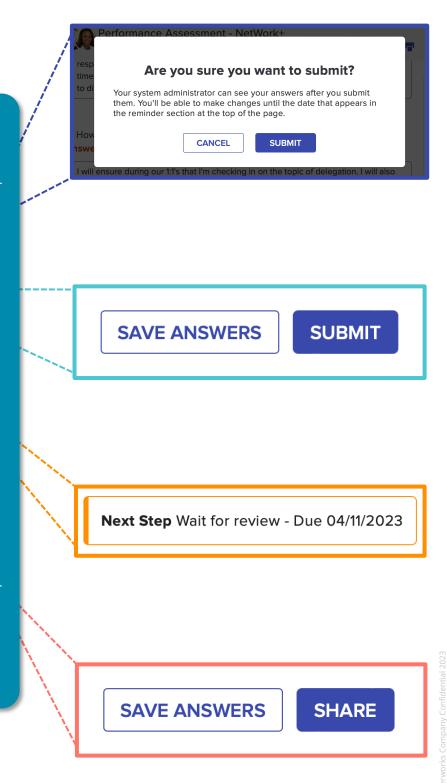

#### **Create Goals**

If enabled, you will have the ability to create goals from within your Conversation. These goals will show up in a sidebar on the right-hand side of your screen.

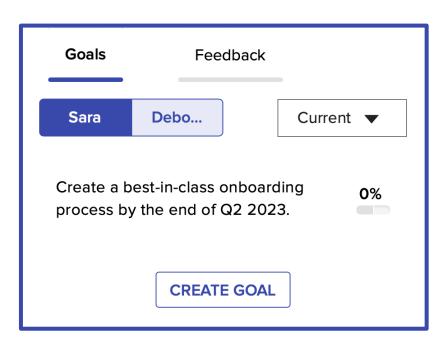

#### **Confirm Meeting**

Your Scheduled
Conversation may be
designed to supplement to
a meeting (e.g. meeting
with your manager for your
performance review). If
enabled, you will see a
button that allows you to
confirm that this meeting
took place. Either the
manager or the direct
report can click "Confirm
Meeting."

After you meet with Deborah, please confirm meeting here:

Shared on 04/18/2023

atterworks Company Confidential

#### **Lock Options**

All questions or specific questions can be set to lock prior to the end of the Conversation cycle. You will be notified if this is the case.

If answers do not lock before the conversation end date, they can be edited up to the end date, even if they have been shared.

3. How can you help increase their effectiveness? **Answer by 04/10/2023** 

Type your answer here...

#### **Confidential Questions**

Responses to these questions are only visible to admins. Audience visibility will be called out in the interface. If enabled, you must share answers to both primary and confidential questions.

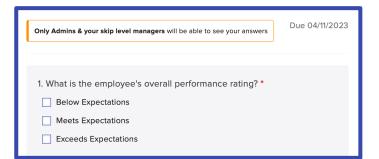

#### Skip-Level Permissions

If enabled, Managers can have skip-level visibility into Conversations. The number of levels is configurable by administrators. Skip level managers may have access to view and/or edit a conversation.

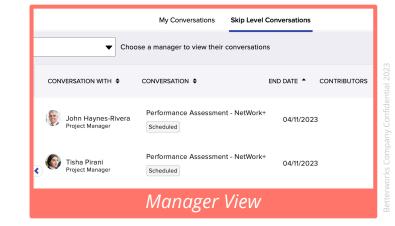

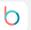

There may be value in gathering responses from other people in the organization for a Scheduled Conversation (e.g. gathering feedback from peers and stakeholders for a performance review).

Admins can enable Managers to invite up to 3 additional contributors to a Conversation and can also determine the visibility that those contributors have to others' responses.

Contributors will complete the same set of primary questions as the manager.

Direct reports will not see the additional contributors' responses.

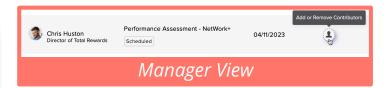

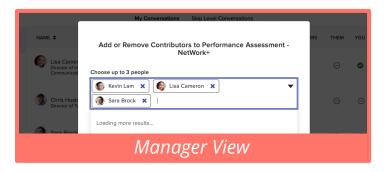

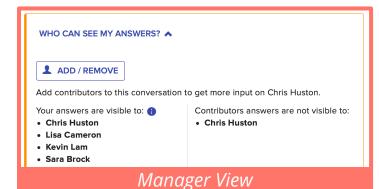

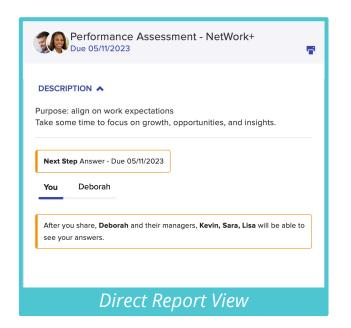

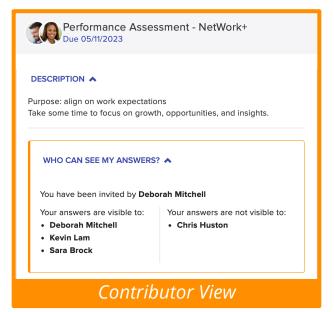

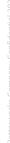